## **Client Application Signature Status Capture**

New Client Signature Status Section

This section indicates if the client has signed the application.

This must be filled in when the client signs the application. This will automatically be filled in if the client signs via the Client Portal.

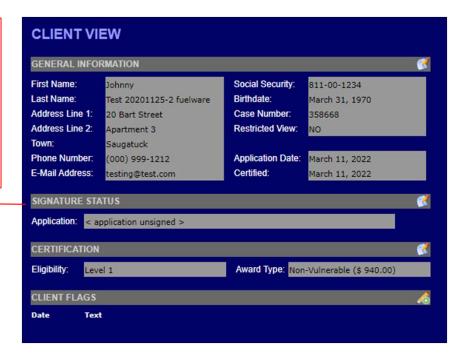

The same section is available on the Certification page

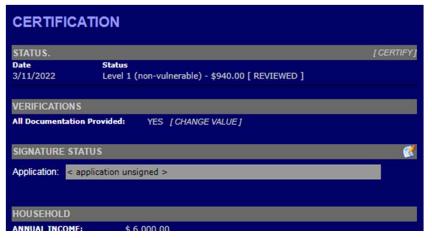

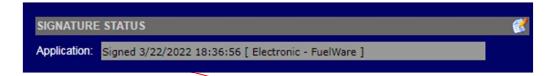

If the client signed via the Client Portal, then the signature status will look like this.

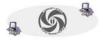

## **Client Application Signature Status Capture**

(continued)

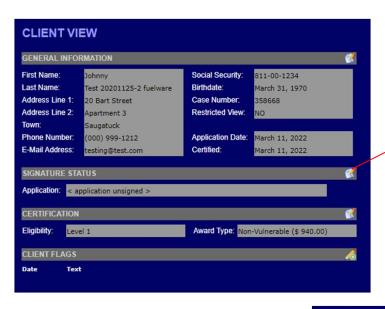

Click here to edit the signature status.

If the signature status is 'unsigned', then your choices to 'sign' the application are presented.

You will then be asked to enter the 'Date Signed' to capture the application signature date.

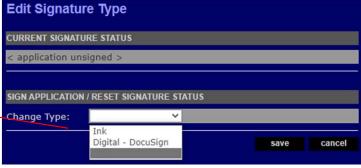

Edit Signature Type

CURRENT SIGNATURE STATUS

< application unsigned >

SIGN APPLICATION / RESET SIGNATURE STATUS

Change Type:

Date Signed:

save cancel

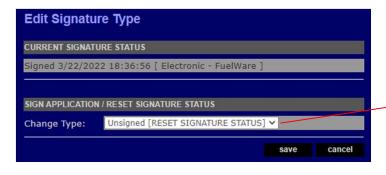

If the status indicates that the application was signed, then you can 'reset' the signature status. This will cause the application signature status to be set to 'Unsigned'.

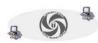

Page 2 of 2 TVCCA Information Systems